### **EMBASE MOTORISÉE ARDUINO ANDROID**

**Avec kit pour piloter deux moteurs DC** 

 $\odot$ (i) $\odot$ 

**Réalisation du kit : Alain Ducros – Janvier 2019**

**Projet ouvert, configurable et applicable sur des dispositifs comportant deux moteurs DC** 

A date de diffusion le projet est toujours en évolution, il sera complété de programmes , de pièces 3D qui seront ajoutés dans les liens Thingiverse et You Magine.

Initialement réalisé par Alain Ducros avec un kit de pilotage moteurs et une embase roulante, le projet sera probablement continué par d'autres utilisateurs.

Projet partagé sur les comptes Thingiverse et YouMagine :

<https://www.thingiverse.com/CommunADucros/about> Ou <https://www.youmagine.com/communalainducros/designs>

Chaîne YouTube : [https://www.youtube.com/channel/UCAEcjBn3cnTLjpsLalQsa\\_A](https://www.youtube.com/channel/UCAEcjBn3cnTLjpsLalQsa_A)

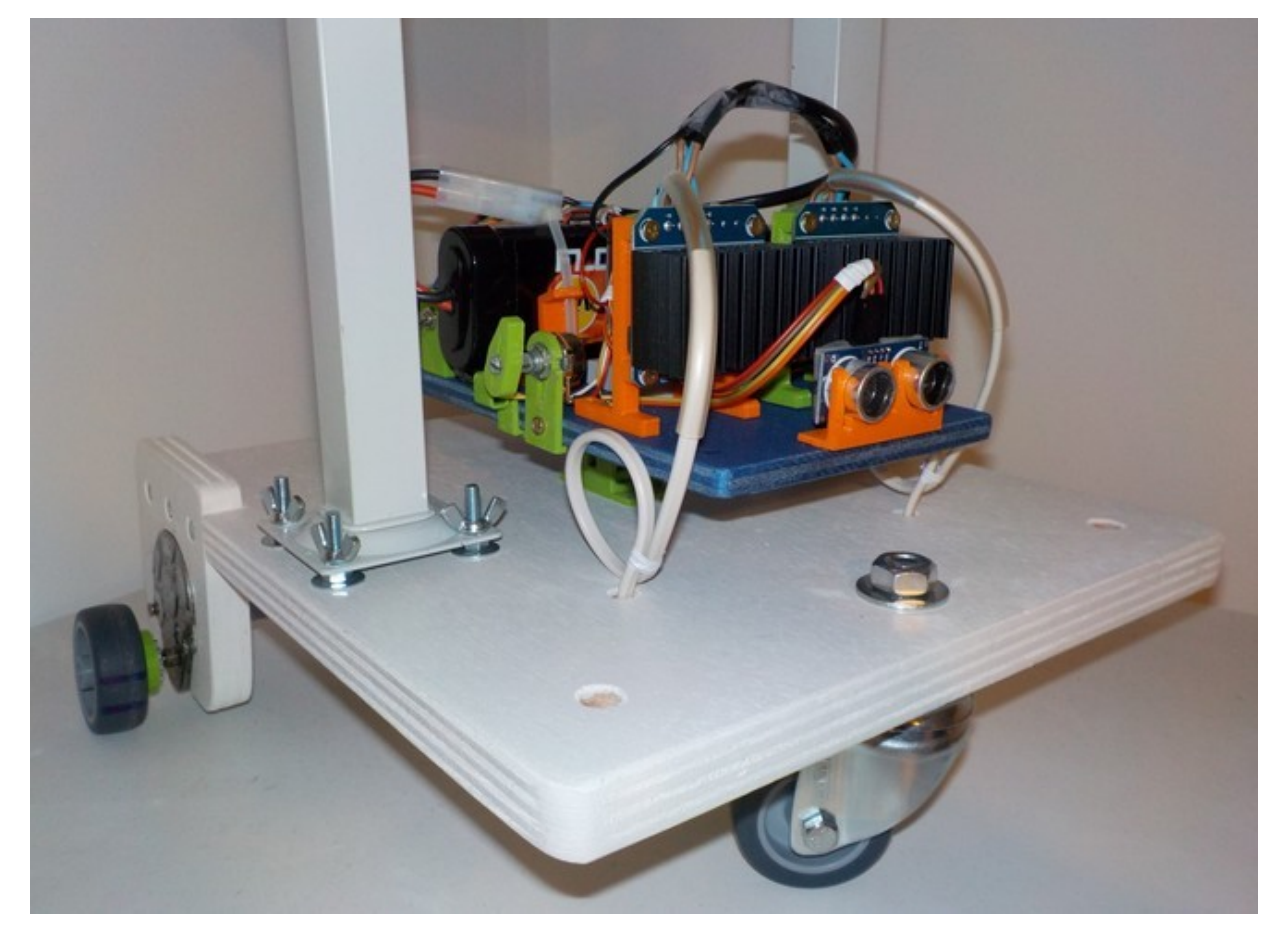

Embase motorisée Arduino Android - Alain Ducros - Janvier 2019 - Page 1 / 16

La réalisation presentée est principalement orientée pour permettre le déplacement d'une embase roulante de quelques kilos à l'aide d'un téléphone portable.

Caractéristiques :

- Kit à base de composants Arduino permettant de vérifier des moteurs DC et de faire varier leurs vitesses à l'aide de potentiomètres.

- Les mesures effectuées permettent ensuite de piloter les moteurs à la vitesse souhaitée à l'aide du programme Arduino commandé par téléphone portable ou par des capteurs pour un déplacement robotisé.

- Le kit est sur un pied clipsable, il est donc rapide à déplacer d'un dispositif à un autre.

- Plage de puissance : Le driver moteur est un BTS7960B DC 43 A, le poids déplaçable dépend ensuite de la puissance des moto-réducteurs.

Voir le compte Thingiverse ou YouMagine pour les sources.

l'ensemble des fichiers à imprimer, le schéma et les programmes sont dans l'onglet "Téléchargement "

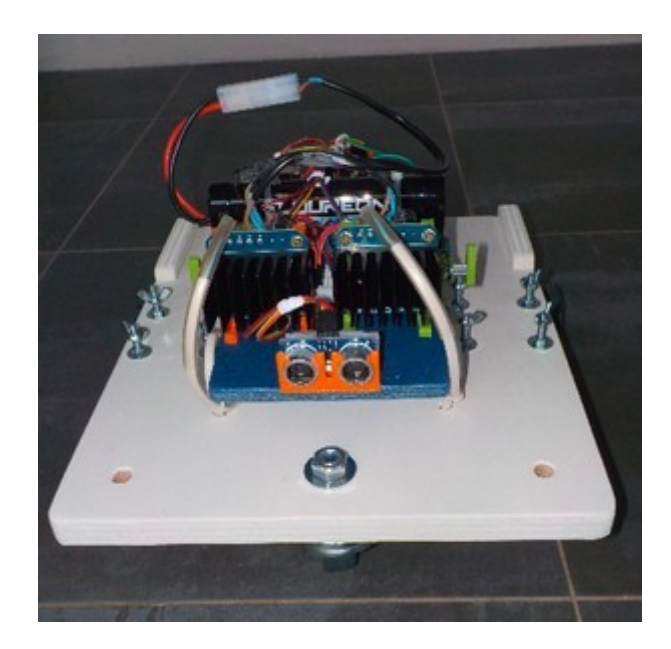

Embase motorisée Arduino Android - Alain Ducros - Janvier 2019 - Page 2 / 16

# **- Composition du kit : -**

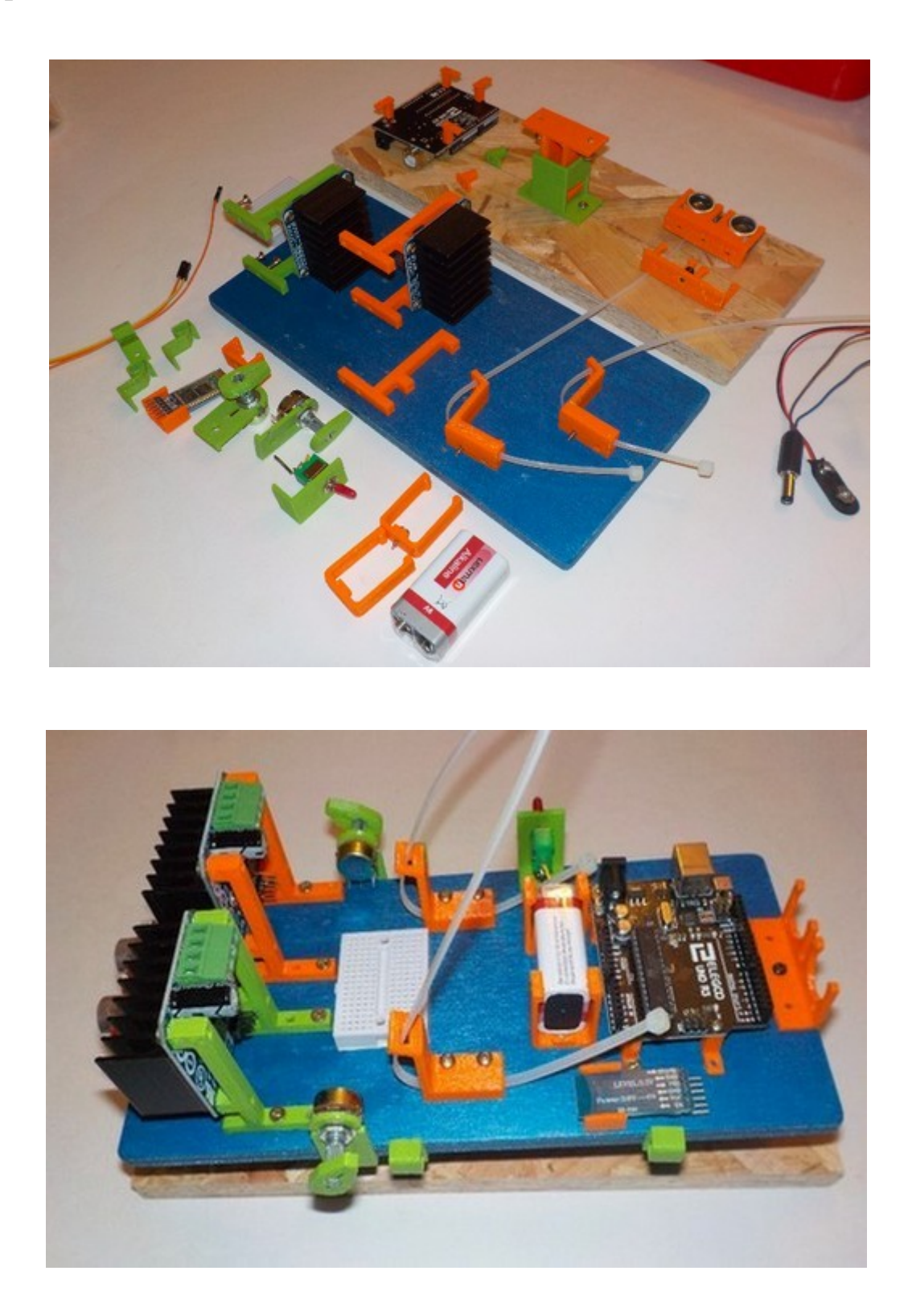

Embase motorisée Arduino Android - Alain Ducros - Janvier 2019 - Page 3 / 16

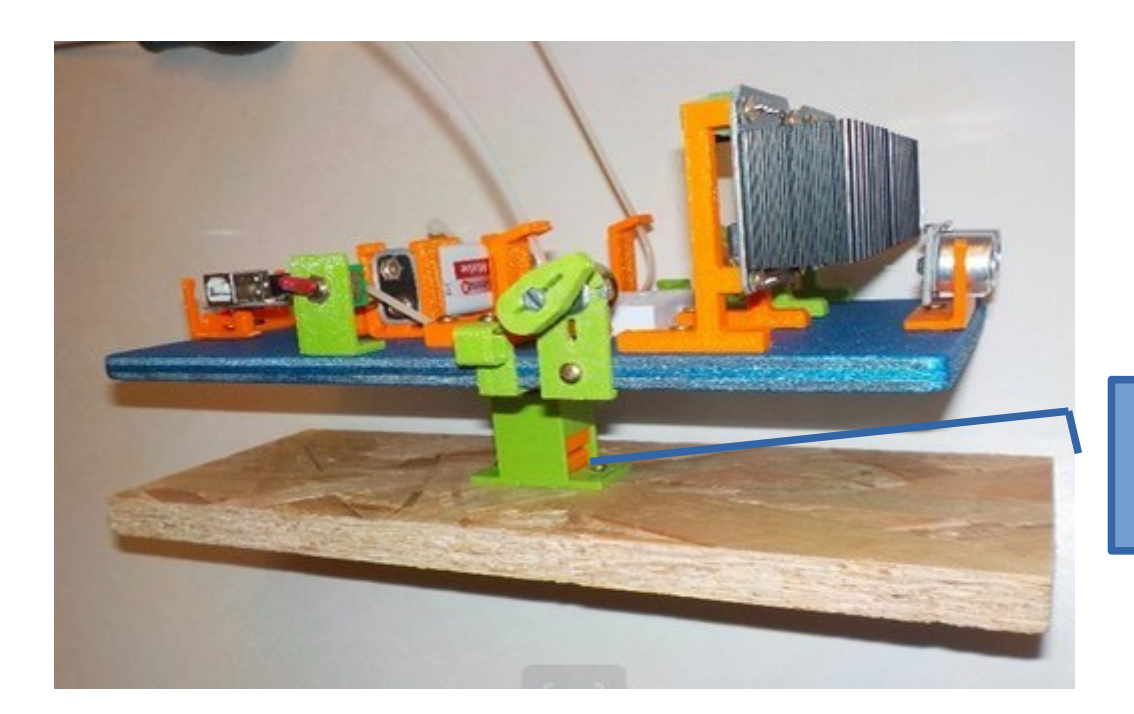

Esemble sur pied clipsable

## **- Composants imprimés : -**

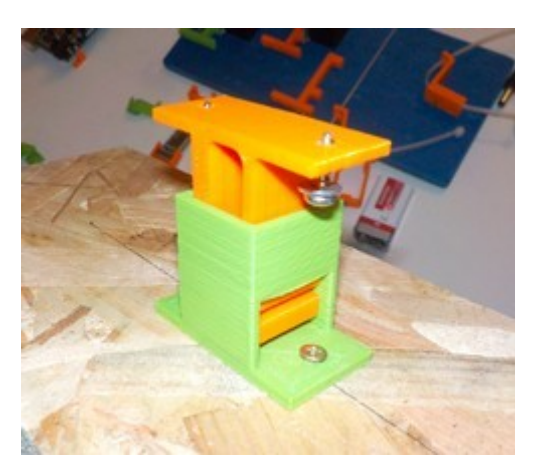

Pied Clipsable :

piedMal\_ind\*.stl + piedFem\_ind\*.stl

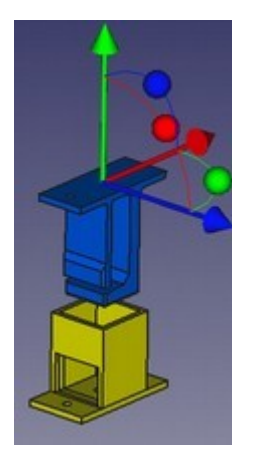

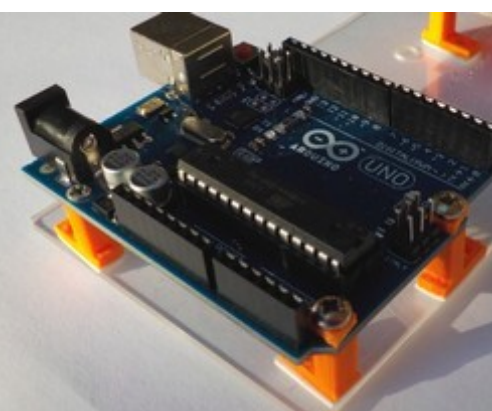

Plots adhésif pour carte Arduino : plot\_adhesif\_a.stl

Embase motorisée Arduino Android - Alain Ducros - Janvier 2019 - Page 4 / 16

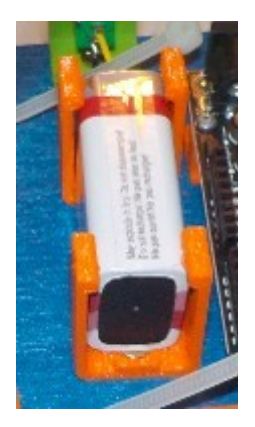

Support Pile 9V :

porteP9V.stl \* 2 fois

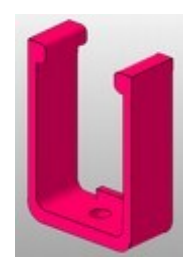

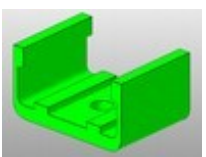

Support HC05 :

porteHC05.stl

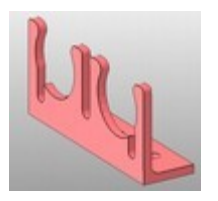

HCsr04 :

HCsr04-eqersimple .stl

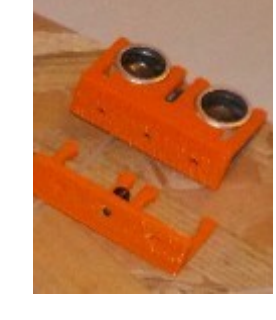

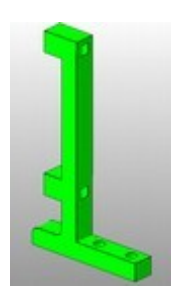

BTS7960B DC 43 A : suppBTS7960BDC43A\_inda.stl

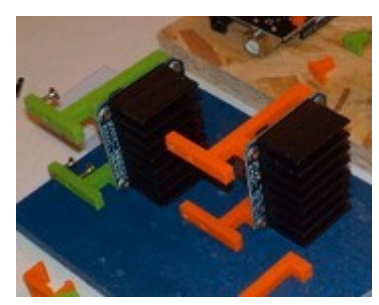

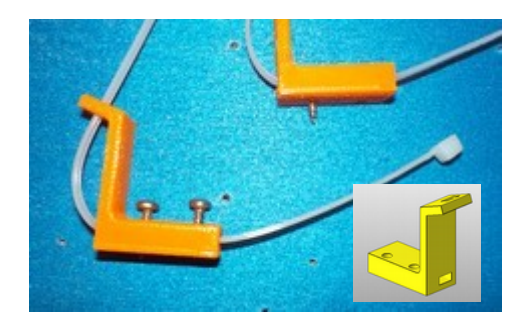

Fixation accumulateur :

attacheBat.stl

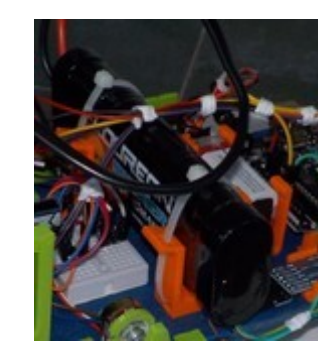

Embase motorisée Arduino Android - Alain Ducros - Janvier 2019 - Page 5 / 16

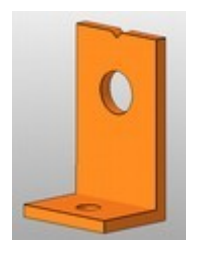

Equerre simple :

equerre.stl

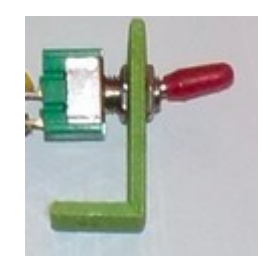

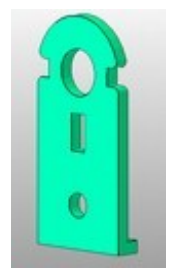

Fixation potentiomètre :

fixPotent.stl

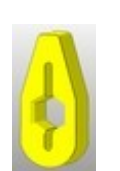

Bouton potentiomètre : curseur.stl

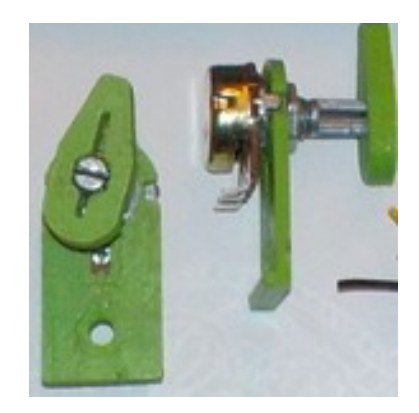

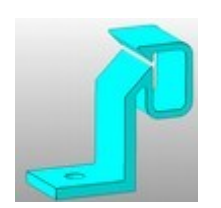

Attache fil : rangFil.stl

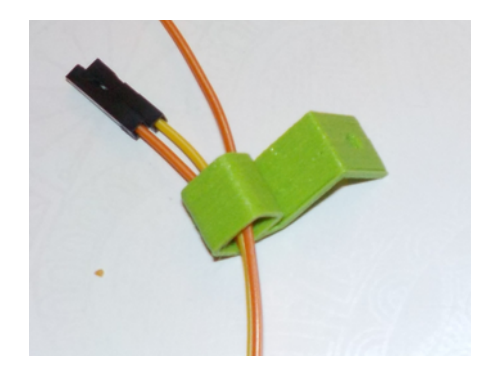

Embase motorisée Arduino Android - Alain Ducros - Janvier 2019 - Page 6 / 16

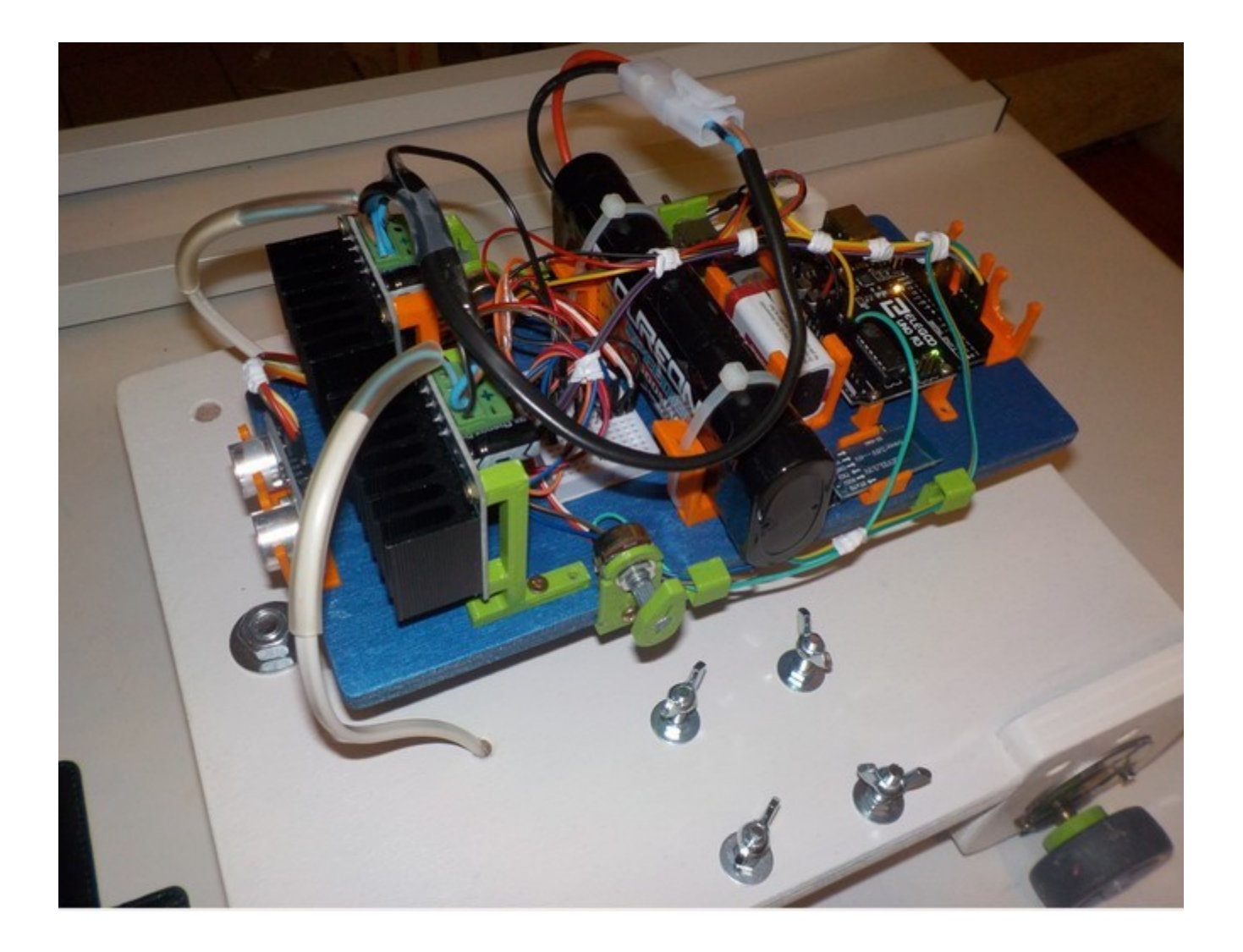

Embase motorisée Arduino Android - Alain Ducros - Janvier 2019 - Page 7 / 16

## **- Composants -** (sans embase roulante)

les composants peuvent être rassemblés sur un socle en bois ou plexiglas et fixés à l'aide des pièces imprimées suivantes :

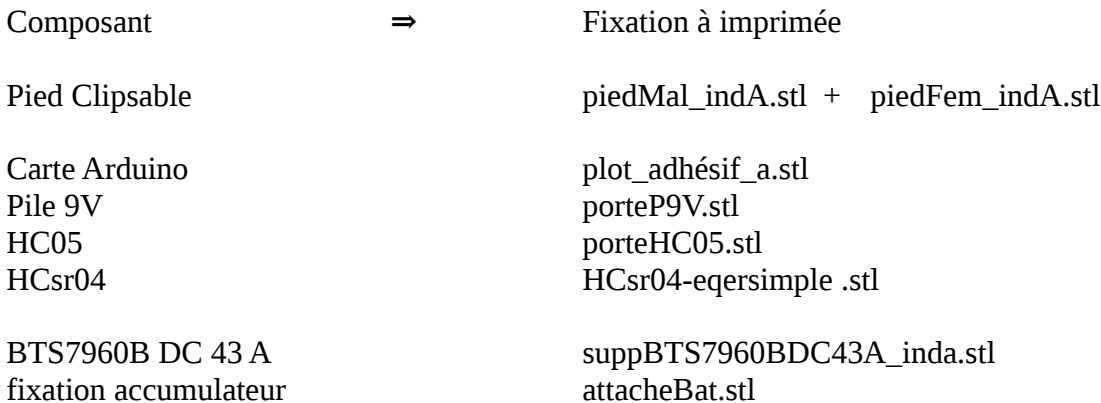

#### **- Coûts estimatif du kit -** (sans embase roulante)

!! les prix correspondent à ce que l'on trouve sur certains sites de vente en ligne, c'est-à-dire à faible coût et à qualité variable ....

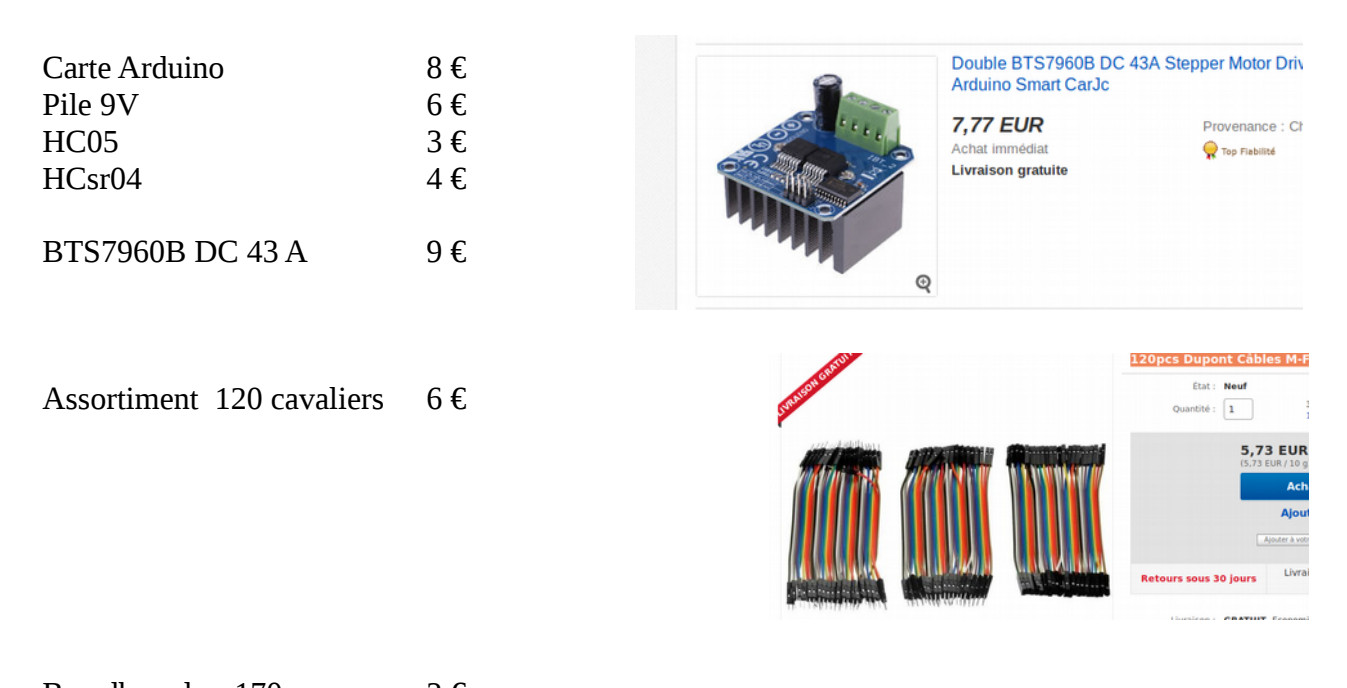

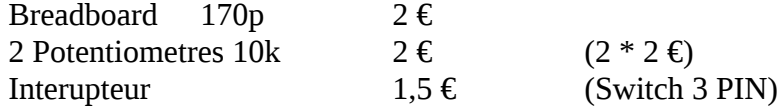

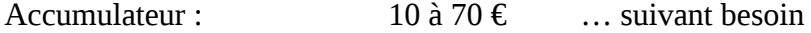

( ici accu Floureon de 7,2 v 4500 mAH  $\sim$  30 €)

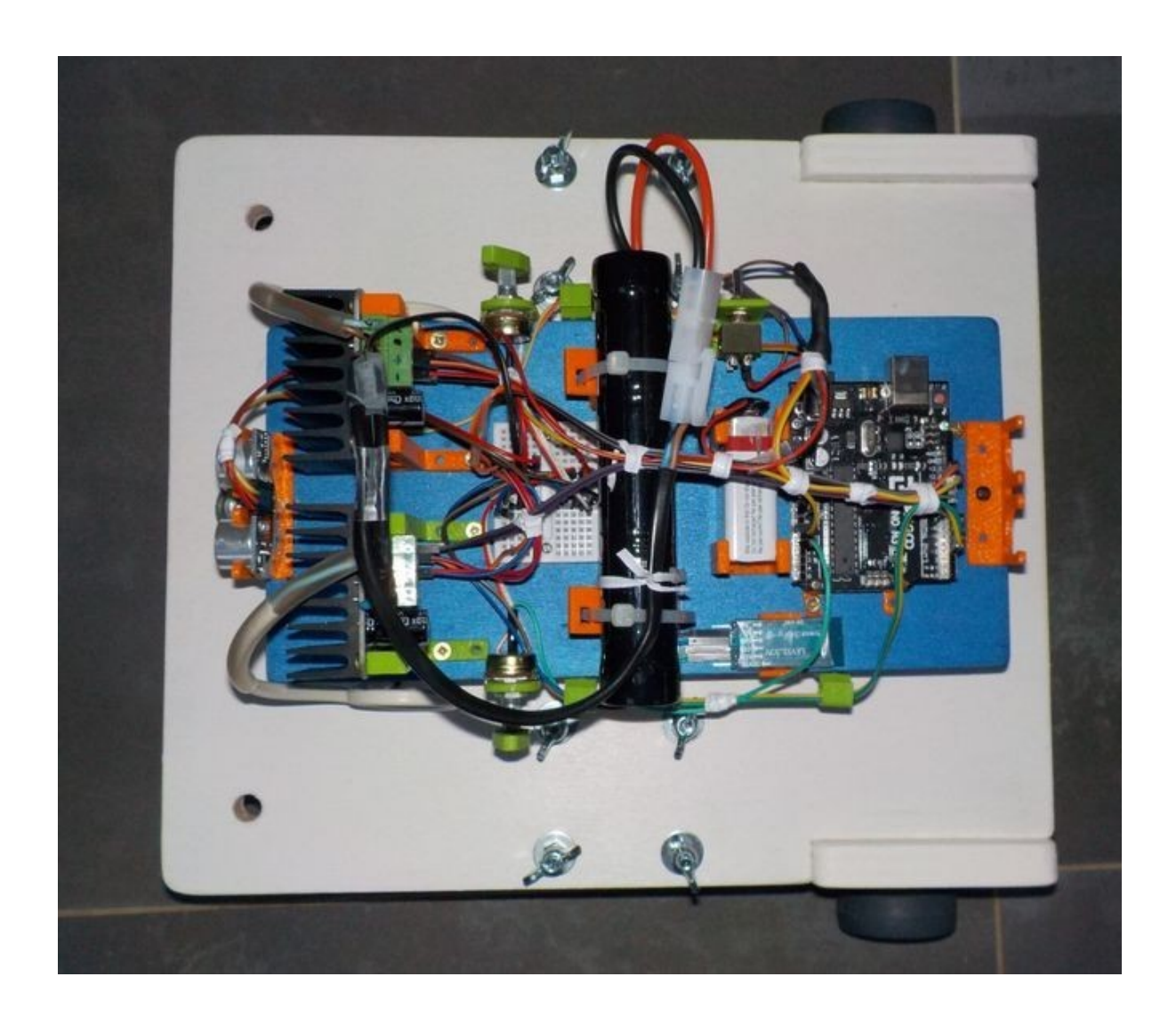

Embase motorisée Arduino Android - Alain Ducros - Janvier 2019 - Page 10 / 16

- Exemple de cablage : -

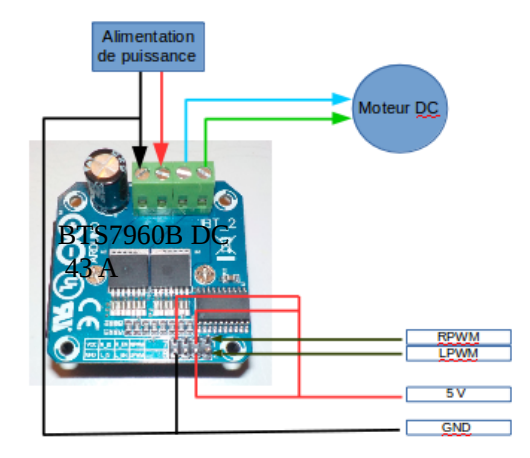

Le câblage ci-dessous permet principalement d'essayer les moteurs en faisant varier la valeur PWM pour obtenir la vitesse souhaitée et de reporter celle-ci dans un programme avec application Android.

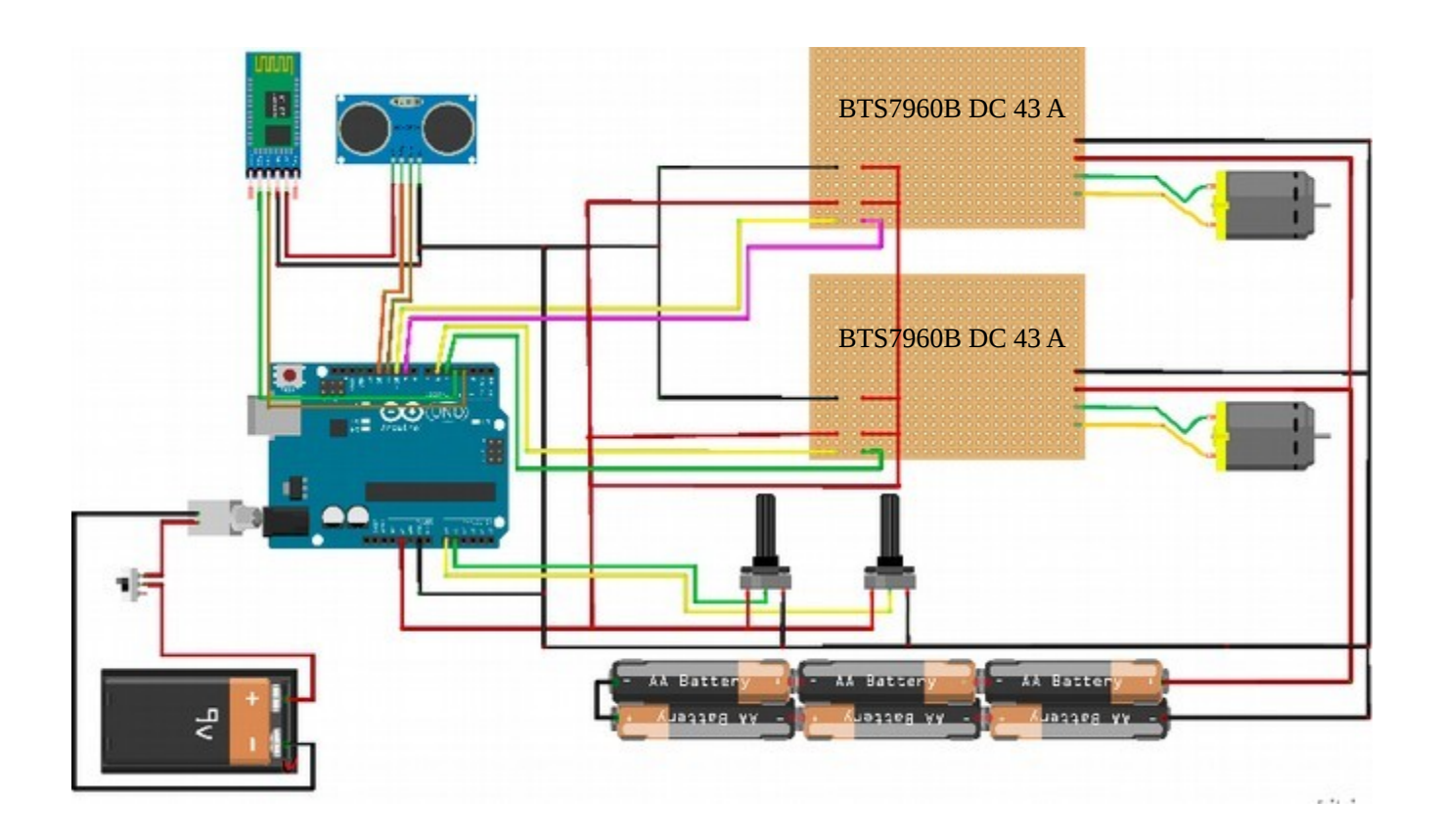

Embase motorisée Arduino Android - Alain Ducros - Janvier 2019 - Page 11 / 16

Voir les sites Thingiverse ou YouMagine pour l'ensemble des sources ( programmes + pieces à imprimer)

Programme pour essai manuel des moteurs avec les potentiomètres;

*" Manu\_2MotProp\_Kit3.ino "* 

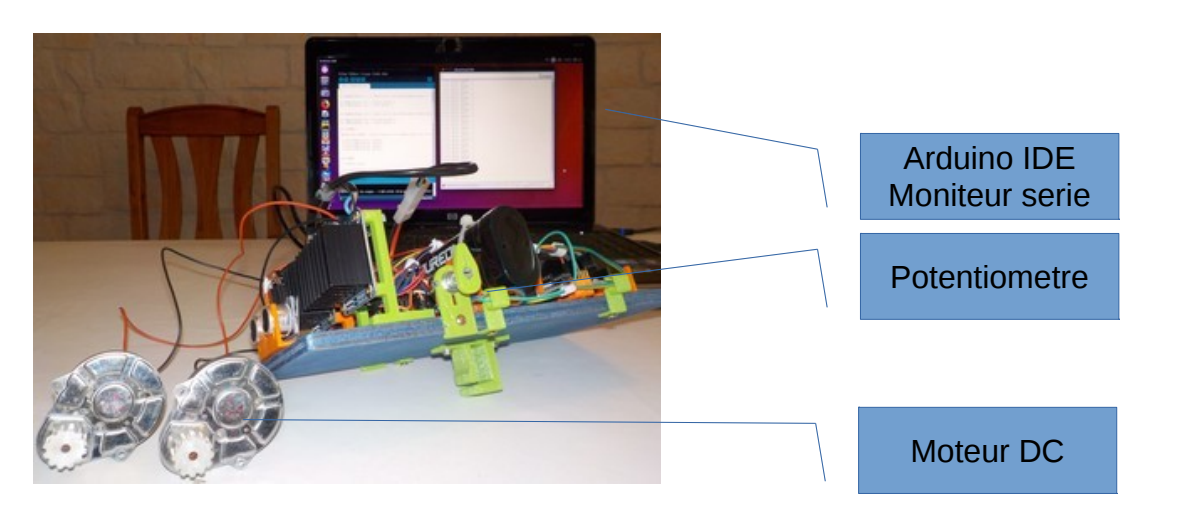

Programme pour pilotage par application Android Bluetooth Robot Remote Control :

 *" HC05\_2MotProp\_Kit3.ino "*

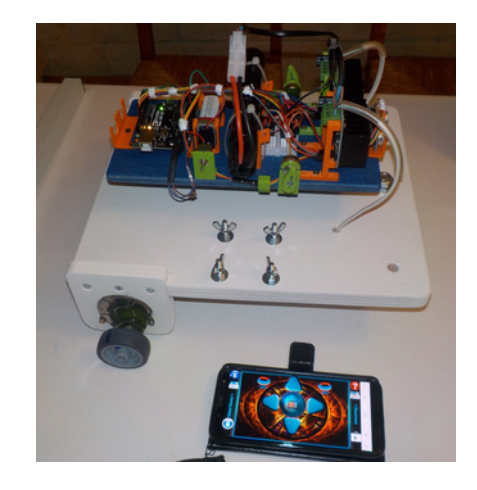

*Un programme pour tester un capteur à ultrason HCsr04 sur cette embase a aussi été réalisé : " HCsr04\_2MotProp.ino "*

*Le déplacement d'une grande embase comme présentée ci-dessous nécessiterait plus d'un capteur pour un déplacement entièrement robotisé.*

Embase motorisée Arduino Android - Alain Ducros - Janvier 2019 - Page 12 / 16

#### **Photos des différentes étapes d'assemblage à titre indicatif**

Imprimer les éléments de fixation et fixer l'ensemble sur un socle, le pied clipsable assure la liaison entre le Kit et le dispositif à commander.

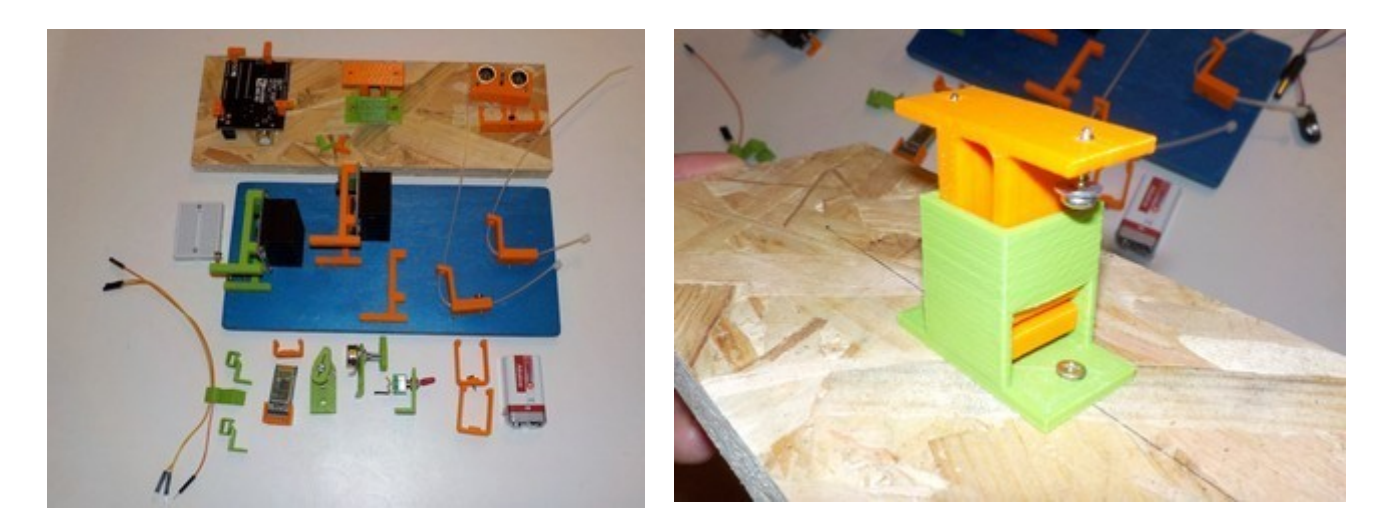

#### *Pied clipsable:*

*l'option support n'est pas nécessaire dans les paramètres d'impression mais le haut des évidements à tendance à s'affaisser sur les premières couches, il peut être nécessaire de poncer légèrement le pied mâle et femelle avant assemblage. Pour déboîter le pied, appuyer légèrement sur la languette du pied mâle au niveau de l'évidement du pied femelle.*

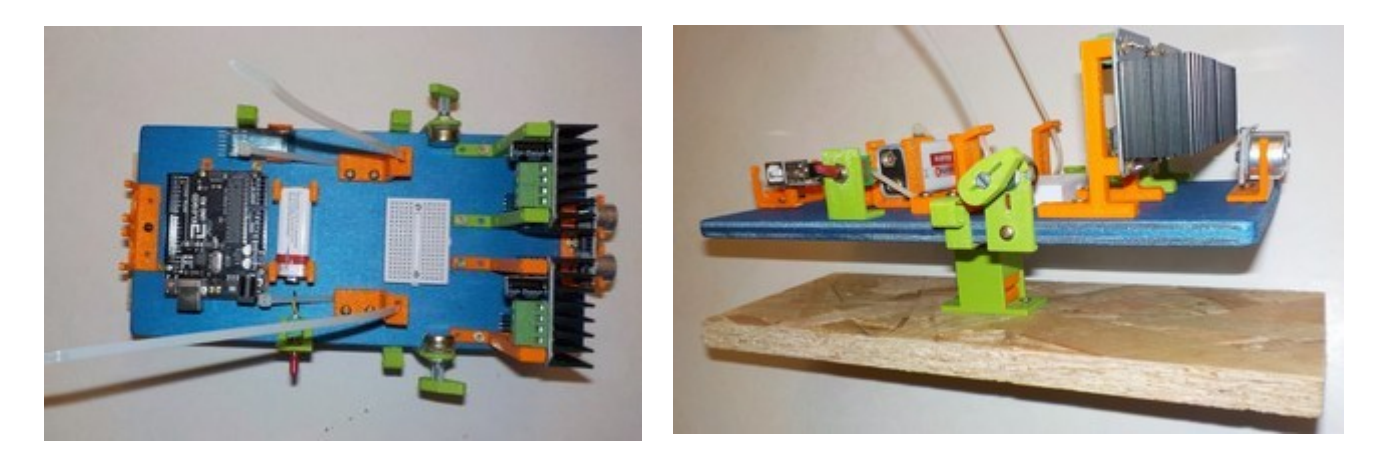

Effectuer le cablage suivant schéma presenté en amont.

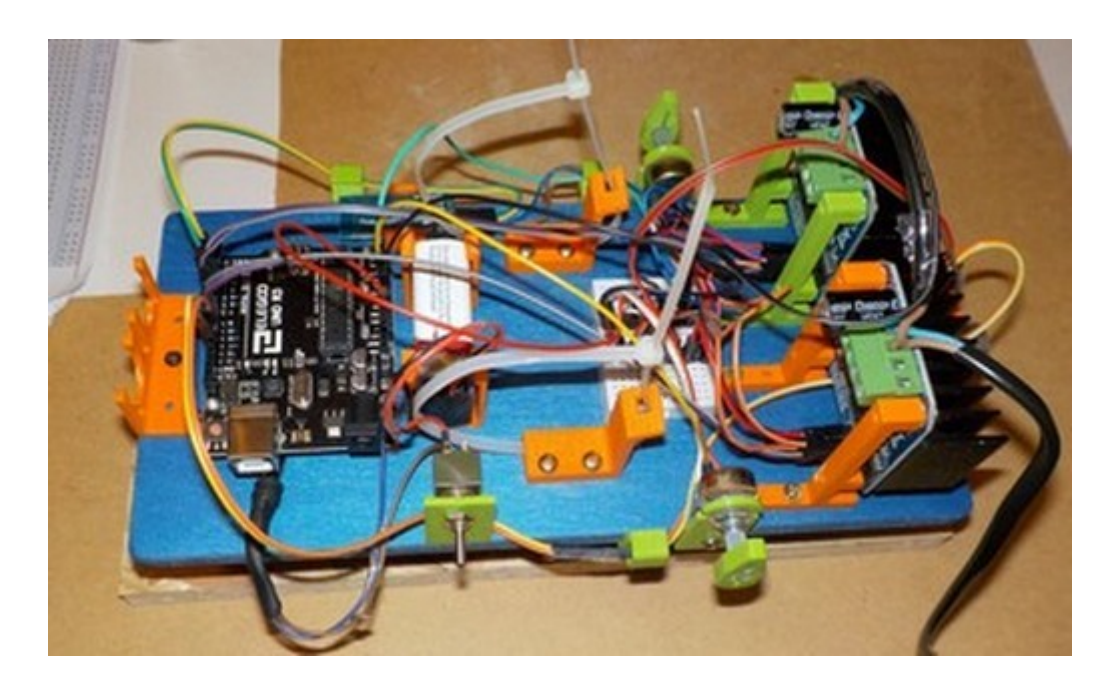

Fixer la partie femelle du pied clipsable sur le dispositif à commander Les fils moteurs doivent être suffisamment long pour rejoindre les drivers moteurs.

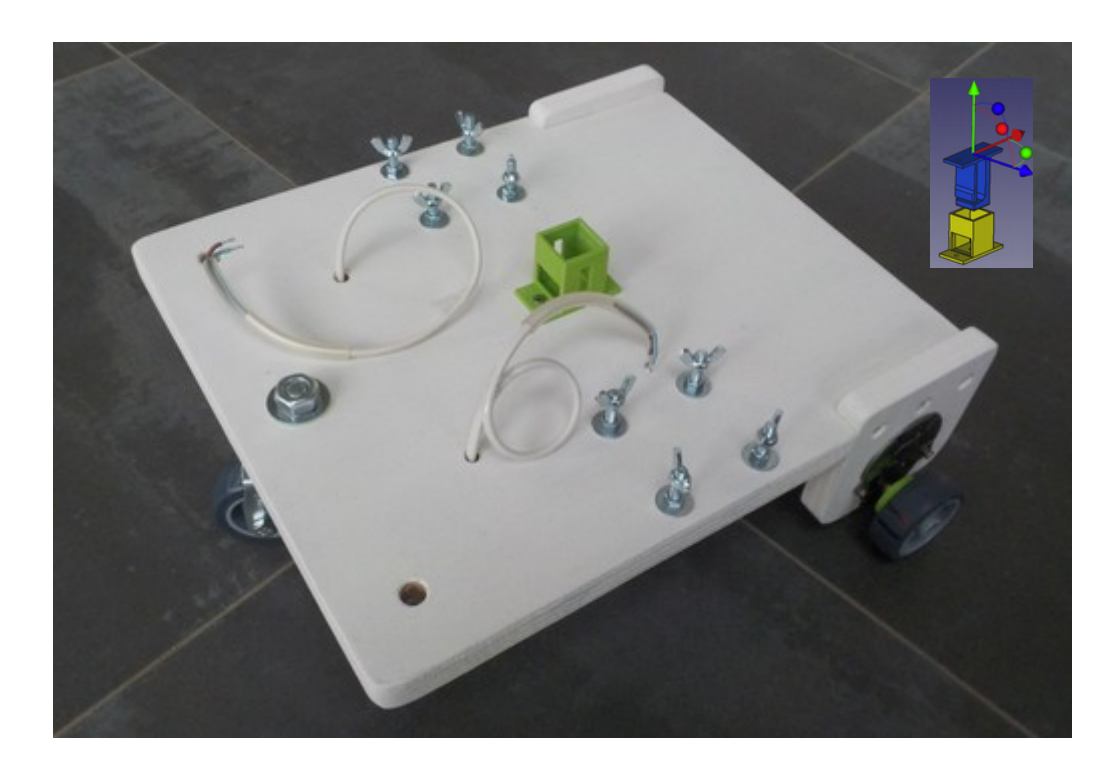

Embase motorisée Arduino Android - Alain Ducros - Janvier 2019 - Page 14 / 16

Ranger et fixer les fils. Emboiter le kit sur l'embase à piloter, brancher les deux moteurs DC

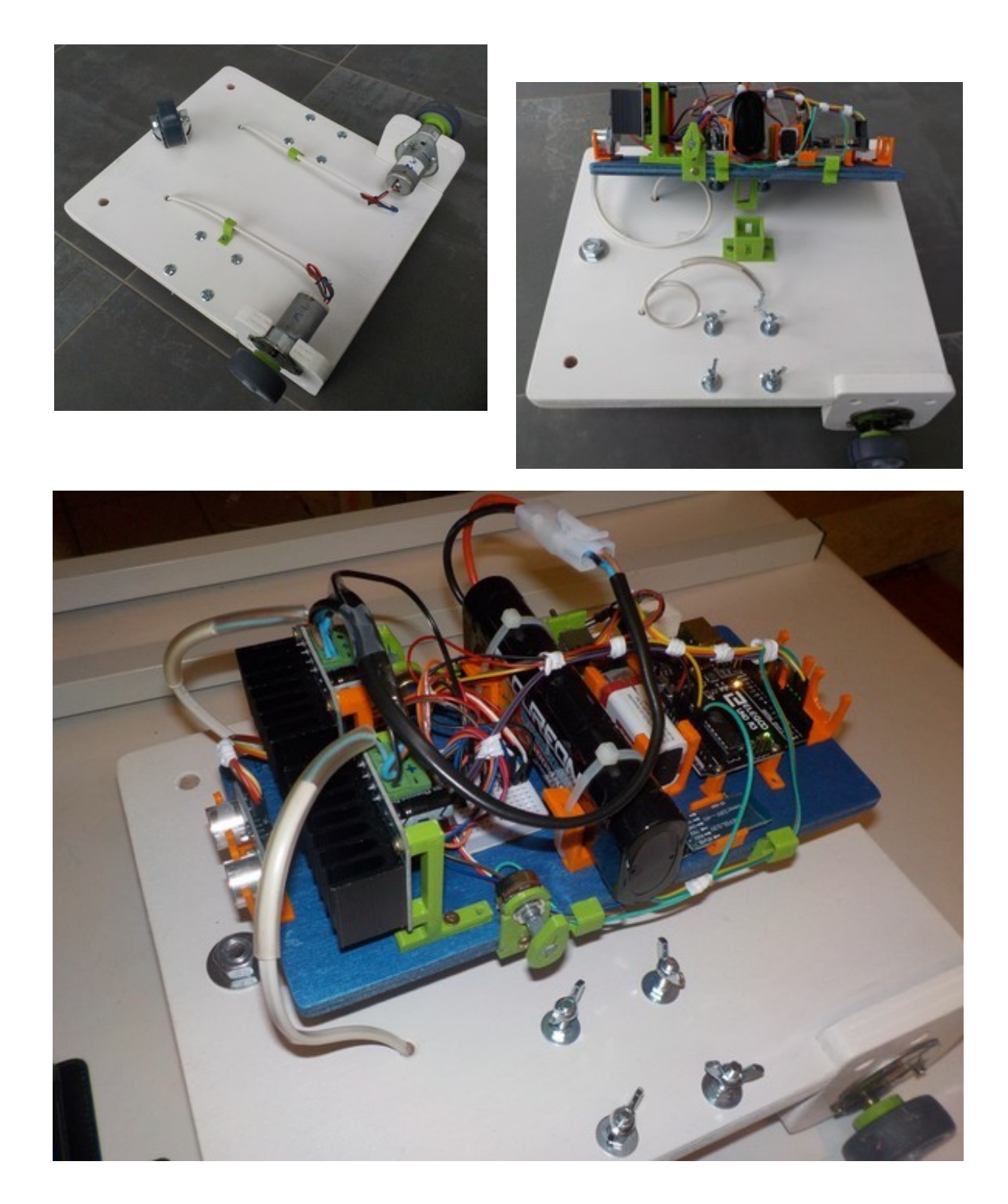

Embase motorisée Arduino Android - Alain Ducros - Janvier 2019 - Page 15 / 16

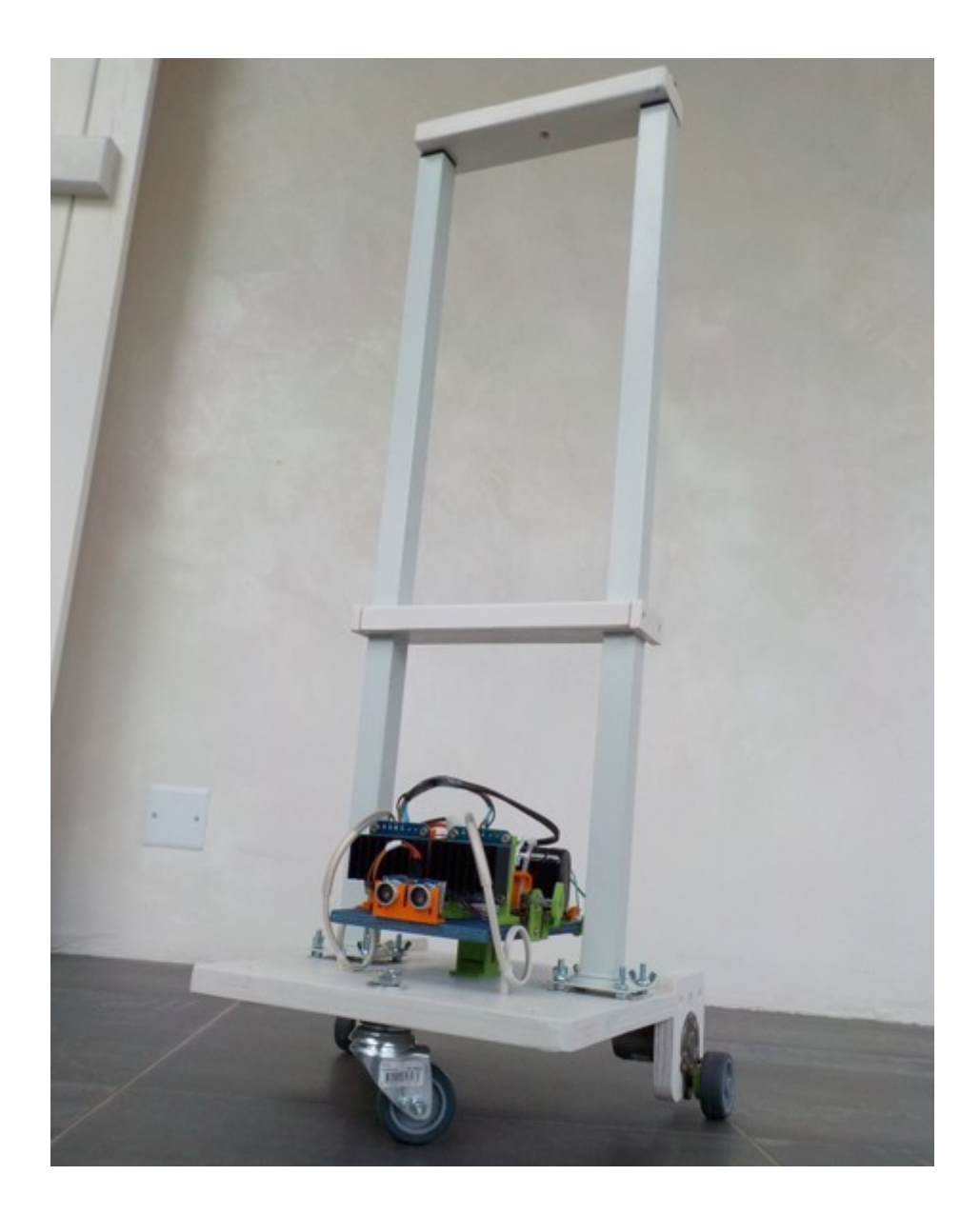

Embase motorisée Arduino Android - Alain Ducros - Janvier 2019 - Page 16 / 16